## Entering 2022-2023 Annual Assessment Reports into the Updated Nuventive Platform

- 1. Go to https://solutions.nuventive.com/.
- 2. Click on "Sign in" link in the upper right corner.
- 3. Sign in with your pirate ID and password.
- 4. If you have access to more than one assessment unit, use the arrow to select the appropriate unit.

| N | Nuventive Solutions | Nuventive Improvement Platform Essential Edition | Sign out |
|---|---------------------|--------------------------------------------------|----------|
| ≡ | SAMPLE - Program    |                                                  |          |

5. Click on the "hamburger menu" on the left side and then choose "Unit Plan, Results, & Actions" from the list.

| Nuventice Solutions          | Nuventive Improve |
|------------------------------|-------------------|
| SAMPLE - Program             | ,                 |
| DASHBOARD                    | Analytics         |
| GENERAL INFORMATION          | Y Program         |
| UNIT PLAN, RESULTS & ACTIONS | Mear              |
| COURSE ASSESSMENT            | Exan<br>Exan      |
| CURRICULUM MAPPING           | Rese              |
| ASSESSMENT REPORTS           |                   |
| DOCUMENT LIBRARY             | Exam<br>Rese      |

6. The next screen displays all the outcomes in the assessment plan. Each outcome is displayed in a card.

| Nuventive Solutions                                                                                                    |                |                                                                                     | Nu        | ventive Improvem          | ent Platform Essentia      |
|----------------------------------------------------------------------------------------------------|----------------|-------------------------------------------------------------------------------------|-----------|---------------------------|----------------------------|
| SAMPLE - Program                                                                                                    |                |                                                                                     |           |                           |                            |
| UNIT PLAN, RESULTS & ACTIONS                                                                                                    |                |                                                                                     |           |                           |                            |
| Academic Program Plan and Report                                                                                                    |                |                                                                                     |           |                           |                            |
| 5-Year Assessment Cycle<br>View All                                                                                                    | ~              | Outcome Status<br>View All                                                          |           | <b>~</b>                  | Outcome Type<br>View All   |
| Each card below represents one outcome. If you double click on any card/d<br>The icons on the right of the screen can be clicked to open up supporting in<br>III Analyze Written Materials |                | ard will open and you can see/edit the details about the outcome. You can click the | green plu | is icon (above to the rig | ht) to add new outcomes. O |
| S-Year Assessment Cycle     2020-2021, 2022-2023     Outcome     Students will develop and implement criteria to analyze written mater     Outcome Statue     Currently Being Assessed     | ials.          |                                                                                     | Ou        | tcome                     | card                       |
| Outcome Type<br>Student Learning Outcome                                                                                                    |                |                                                                                     |           |                           |                            |
| Public Health Data                                                                                                    |                |                                                                                     | _         |                           |                            |
| 5-Year Assessment Cycle<br>2021-2022, 2022-2024<br>Outcome                                                                                                    | o use public h | ealth data in the description of population health characteristics and related disp |           | utcon                     | ne card                    |
| Currently Being Assessed<br>Outcome Type<br>Student Learning Outcome                                                                                                    |                |                                                                                     |           |                           |                            |

7. Notice that you can filter the outcomes that are displayed by 5-Year Assessment Cycle (Educational programs only), Outcome Status, and Outcome Type. It is recommended that you filter the outcome status to "Currently Being Assessed".

Tip: For educational programs that have a 5-year assessment cycle, you can see which outcomes you are scheduled to report on by choosing the current reporting year under "5-Year Assessment Cycle".

 To enter report information, either double click on the outcome card you want to enter report information for or click the 3 dots to the right of the outcome card and then click "Open".

| SAMPLE - Program                                                                                                    |                                       |              |   |         |  |  |
|----------------------------------------------------------------------------------------------------|---------------------------------------|--------------|---|---------|--|--|
| UNIT PLAN, RESULTS & ACTIONS                                                                                                    |                                       |              |   |         |  |  |
| Academic Program Plan and F                                                                                                    | Academic Program Plan and Report      |              |   |         |  |  |
| 5-Year Assessment Cycle                                                                                                    | Outcome Status                        | Outcome Type | ¥ | Showing |  |  |
| View All                                                                                                    | Currently Being Assessed $\mathbf{x}$ | ✓ View All   | ~ | 2 of 14 |  |  |
| The icons on the right of the screen can be clicked to open up supporting information.         Analyze Written Materials       S. Morrissey 2/1/23 |                                       |              |   |         |  |  |
| 5-Year Assessment Cycle<br>2020-2021, 2022-2023                                                                                                    |                                       |              |   |         |  |  |
| Outcome<br>Students will develop and implement criteria to analyze written materials.                                                              |                                       |              |   |         |  |  |
| Outcome Status<br>Currently Being Assessed                                                                                                    |                                       |              |   |         |  |  |
| Outcome Type<br>Student Learning Outcome                                                                                                    |                                       |              |   |         |  |  |

9. Click on the "Actions Taken, Results, Analysis, & Action Plan" tab.

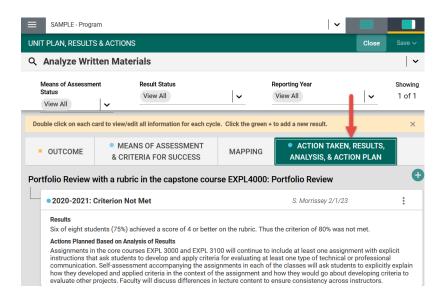

10. You will see previous years' report entries for each means of assessment. Notice that you can filter the means of assessment that are displayed by Means of Assessment Status and Reporting Year. It is strongly recommended that you filter the Means of Assessment Status to "Active". Find the means of assessment that you need to report on and then click on the green plus sign icon to add a new report entry.

| SAMPLE - Program                                                                                                    | ~              |                   |
|----------------------------------------------------------------------------------------------------|----------------|-------------------|
| UNIT PLAN, RESULTS & ACTIONS                                                                                                    | Close          | Save ∽            |
| Q Analyze Written Materials                                                                                                    |                | ~                 |
| Means of Assessment Status     Reporting Year       Active x     View All                                                                                                    | <b>~</b>       | Showing<br>2 of 2 |
| OUTCOME     MEANS OF ASSESSMENT     & CRITERIA FOR SUCCESS     ACTIONS     ACTIONS                                                                                                    |                |                   |
| Portfolio Review: Portfolio Review with a rubric in the capstone course EXPL4000                                                                                                    |                | Ð                 |
| • 2021-2022: Criterion Not Met     S. Morrissey 5/18/23                                                                                                    | ,              | :                 |
| Results<br>Six of eight students (75%) achieved a score of 4 or better on the rubric. Thus the criterion of 80% was not met.                                                                                                    |                |                   |
| Actions Planned Based on Analysis of Results<br>Assignments in the core courses EXPL 3000 and EXPL 3100 will continue to include at least one assignment with explicit instructions that ask students to develop and apply criter<br>least one type of technical or professional communication. Self-assessment accompanying the assignments in each of the classes will ask students to explicitly explain how they<br>criteria in the context of the assignment and how they would go about developing criteria to evaluate other projects. Faculty will discuss differences in lecture content to ensure co<br>instructors. | developed and  | d applied         |
| Survey: Exit survey                                                                                                    |                | Ð                 |
| • 2022-2023: Criterion Met                                                                                                    | 3              | :                 |
| Results<br>Report data collected from the means of assessment by stating the results in terms of the criterion for success.                                                                                                    |                |                   |
| Actions Planned Based on Analysis of Results<br>Collaborate with faculty to develop an action plan to address the identified area for improvement or reinforcement. Summarize the curricular or pedagogical steps in the action plan<br>to improve or reinforce student learning for this outcome in the uncoming academic year.                                                                                                    | n that faculty | will take         |

11. Choose the appropriate reporting year, then add Actions Taken, Results, Result Status, Analysis of Results and Actions Planned. Note that you can add Related Documents and Supporting Tables & Graphs from this page. Also note that fields with an asterisk are required. You will not be able to save your entry until each field has a value in it.

| SAMPLE - Program                                                |  |
|-----------------------------------------------------------------|--|
| UNIT PLAN, RESULTS & ACTIONS                                    |  |
| Analyze Written Materials                                       |  |
|                                                                 |  |
| ACTIONS TAKEN, RESULTS AND ANALYSIS                             |  |
| * denotes a required field.                                     |  |
| Report Entry Date *                                             |  |
| 03/08/2023                                                      |  |
| Reporting Year *                                                |  |
| Actions Taken (j) *                                             |  |
| Results (j) *                                                   |  |
| Result Status *                                                 |  |
| Analysis of Results (i) *                                       |  |
| Actions Planned Based on Analysis of Results (j) *              |  |
| Related Documents                                               |  |
| Document Name                                                   |  |
| There are no documents attached                                 |  |
| Supporting Tables & Graphs Press ALT + 0 for accessibility help |  |

Tip: You can click on the "Show Details" link to see the following information about the outcome you are entering information for: 5-Year Assessment Cycle (if appropriate), Outcome, Outcome Status, Outcome Type, Means of Assessment, Criteria for Success, and Means of Assessment Status.

| SAMPLE - Program                                                                | •              |
|---------------------------------------------------------------------------------|----------------|
| UNIT PLAN, RESULTS & ACTIONS                                                    | Close Save ~   |
| Analyze Written Materials                                                       |                |
| ACTIONS TAKEN, RESULTS AND ANALYSIS  * denotes a required field. Reporting Vea* | Show Details 1 |

12. Once the entry is complete, click on the "Save" button in the upper right. Then click on the "Close" button.

| SAMPLE - Program                    |   |                                                                                                    |
|-------------------------------------|---|----------------------------------------------------------------------------------------------------|
| UNIT PLAN, RESULTS & ACTIONS        |   | Close Save ~                                                                                                    |
| Analyze Written Materials           |   | -                                                                                                    |
| ACTIONS TAKEN, RESULTS AND ANALYSIS |   | Show Details 🤟                                                                                                    |
| * denotes a required field.         |   | ^                                                                                                    |
| Reporting Year *                    |   |                                                                                                    |
| 2022-2023                           | ~ |                                                                                                    |
|                                     |   | ve student learning. Therefore, one new assignment in EXPL3000 and<br>erson) required students to develop and implement criteria for |

- 13. If there is a second means of assessment to report on for this outcome, find it on the page and then follow steps 8-10. If there isn't a second means of assessment to report on for this outcome, click on the "Close" button again and you will be back at the page with all of the outcomes.
- 14. Choose the next outcome you would like to report on and repeat steps 7-12.
- 15. If you need to edit an existing entry, double click on the outcome card or click the three dots to the right of the outcome card and then click "Open".
- 16. Click on the "Actions Taken, Results, Analysis & Action Plan" tab. You will see all report entries for each means of assessment for this outcome. Double click the report entry that needs to be edited.
- 17. Edit the report entry as needed.
- 18. After you finish, click "Save" and "Close".